Risoluzione dei problemi relativi alla connettività di Exchange Server precedente a SEG AsyncOS 15.0 dopo l'aggiornamento

## Sommario

Introduzione Componenti usati Problema **Soluzione** Nella CLI: Nell'interfaccia utente: Informazioni correlate

# Introduzione

In questo documento viene descritto come risolvere i problemi di connettività di Exchange 2013 (o versioni precedenti) con Secure Email Gateway (SEG) dopo l'aggiornamento alla versione 15.0.

## Componenti usati

Exchange 2013 o versione precedente.

SEG versione 15.0

Le informazioni discusse in questo documento fanno riferimento a dispositivi usati in uno specifico ambiente di emulazione. Su tutti i dispositivi menzionati nel documento la configurazione è stata ripristinata ai valori predefiniti. Se la rete è operativa, valutare attentamente eventuali conseguenze derivanti dall'uso dei comandi.

## Problema

Dopo l'aggiornamento di SEG alla versione 15.0, la connettività tra i server Exchange precedenti al 2013 non viene stabilita. Se si controlla tophosts dalla CLI, si osserverà che il dominio è contrassegnato come inattivo (\*)

mx1.cisco.com > tophosts Sort results by:

1. Active Recipients

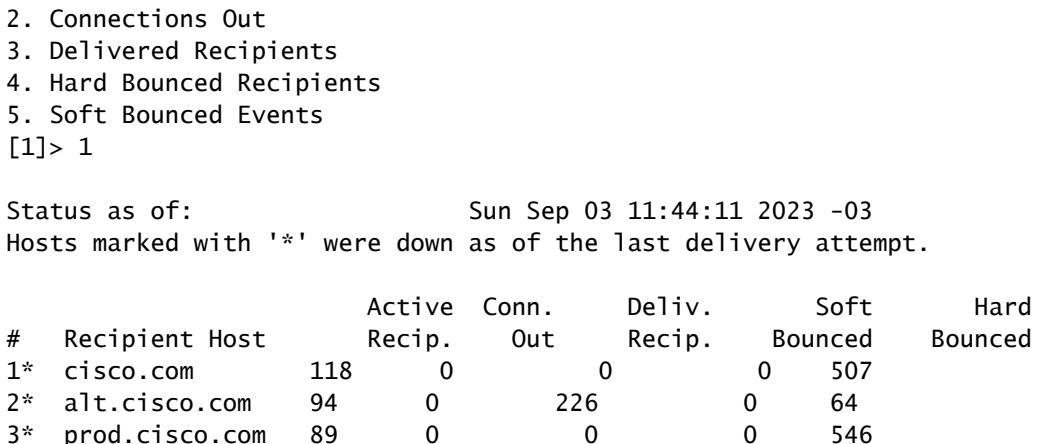

Da Mail\_logs, è possibile visualizzare gli errori di connessione al dominio con il motivo dell'errore di rete.

Thu Aug 29 08:16:21 2023 Info: Connection Error: DCID 4664840 domain: cisco.com IP: 10.0.0.1 port: 25 d

Nell'acquisizione pacchetti è possibile vedere che il server Exchange chiude la connessione con il pacchetto FIN, subito dopo la negoziazione TLS.

#### Soluzione

Verificare che il server Exchange sia nella versione 2013 o precedente, quindi è possibile utilizzare questa stringa di crittografia come soluzione alternativa per consentire al SEG di connettersi ai server precedenti. In questo modo la posta viene recapitata fino a quando non è possibile aggiornare Exchange a una versione attualmente supportata.

ECDH+aRSA:ECDH+ECDSA:DHE+DSS+AES:AES128:AES256:!SRP:!AESGCM+DH+aRSA:!AESGCM+RSA:!aNULL:!eNULL:!DES:!3DE

È possibile immettere queste informazioni tramite l'interfaccia della riga di comando (CLI) o l'interfaccia utente grafica (GUI) Web. Nella CLI:

mx1.cisco.com> sslconfig

Choose the operation you want to perform:

- GUI Edit GUI HTTPS ssl settings.
- INBOUND Edit Inbound SMTP ssl settings.
- OUTBOUND Edit Outbound SMTP ssl settings.
- VERIFY Verify and show ssl cipher list.
- OTHER\_CLIENT\_TLSV10 Edit TLS v1.0 for other client services.

- PEER\_CERT\_FQDN - Validate peer certificate FQDN compliance for Alert Over TLS, Outbound SMTP, updater - PEER\_CERT\_X509 - Validate peer certificate X509 compliance for Alert Over TLS, Outbound SMTP, updater []> outbound

```
Enter the outbound SMTP ssl method you want to use.
1. TLS v1.1
2. TLS v1.2
3. TLS v1.0
[2]Enter the outbound SMTP ssl cipher you want to use.
[!aNULL:!eNULL]> ECDH+aRSA:ECDH+ECDSA:DHE+DSS+AES:AES128:AES256:!SRP:!AESGCM+DH+aRSA:!AESGCM+RSA:!aNULL
.....
Hit enter until you are back to the default command line.
```
mx1.cisco.com> commit

Nell'interfaccia utente:

Passaggio 1. Scegliere la scheda Amministrazione sistema.

Passaggio 2. Scegliere la configurazione SSL.

Passaggio 3. Selezionare il pulsante Modifica impostazioni.

Passaggio 4. Modificare le cifrature SMTP SSL in uscita in modo che utilizzino la stringa fornita in questo articolo.

Passaggio 5. Inviare e confermare le modifiche.

#### Informazioni correlate

[Guida per l'utente di AsyncOS 15.0: Amministrazione del sistema](/content/en/us/td/docs/security/esa/esa15-0/user_guide/b_ESA_Admin_Guide_15-0/b_ESA_Admin_Guide_12_1_chapter_0100010.html?bookSearch=true)

[Modifica dei metodi e dei cifrari utilizzati con SSL/TLS sull'ESA](https://www.cisco.com/c/it_it/support/docs/security/email-security-appliance/117855-technote-esa-00.html)

[ID bug Cisco CSCwh48138 - Errore di recapito posta ESA 15.0 su TLS con Exchange 2013](https://tools.cisco.com/bugsearch/bug/CSCwh48138)

#### Informazioni su questa traduzione

Cisco ha tradotto questo documento utilizzando una combinazione di tecnologie automatiche e umane per offrire ai nostri utenti in tutto il mondo contenuti di supporto nella propria lingua. Si noti che anche la migliore traduzione automatica non sarà mai accurata come quella fornita da un traduttore professionista. Cisco Systems, Inc. non si assume alcuna responsabilità per l'accuratezza di queste traduzioni e consiglia di consultare sempre il documento originale in inglese (disponibile al link fornito).